AiM Infotech

AEM Dynoshaft

### Release 1.00

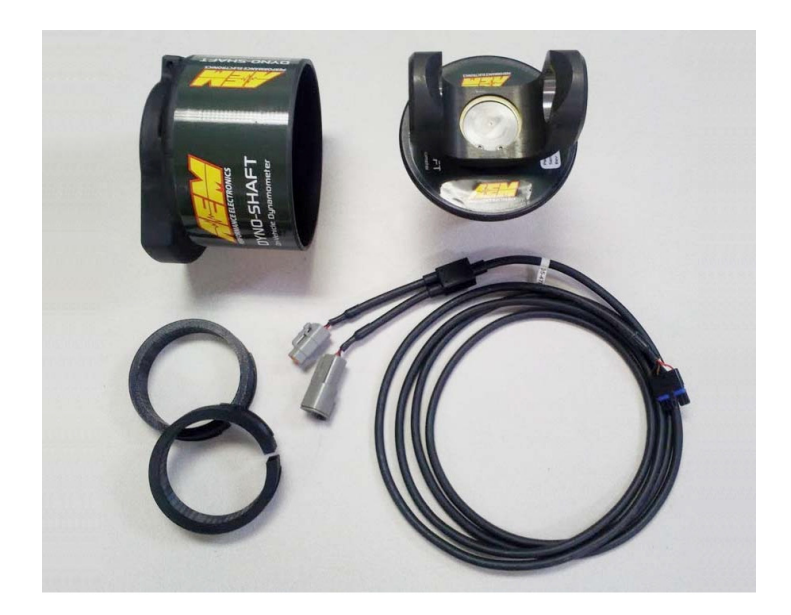

Devices

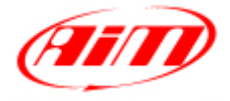

**InfoTech** 

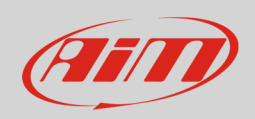

### 1 Introduction

This tutorial explains how to connect AEM Dynoshaft kit to AiM devices. Please address to AEM for any further information concerning AEM Dynoshaft kit.

## 2 Wiring connection

AEM Dynoshaft pinout is shown here below. Bottom of it is connection table.

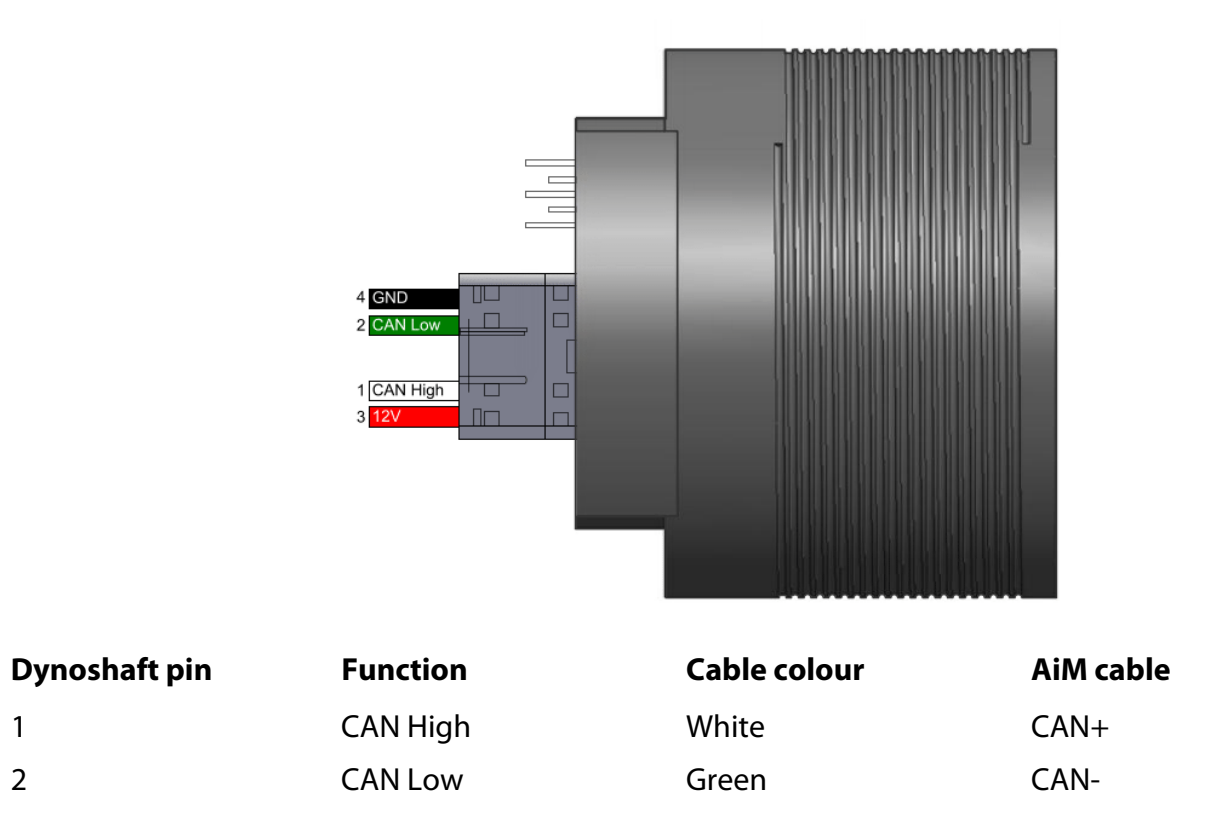

InfoTech

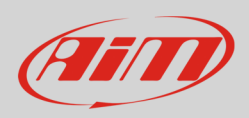

# 3 AiM device configuration

Before connecting the kit to AiM device set this up using AiM Race Studio software. The parameters to select in the device configuration are:

- ECU manufacturer "AEM"
- ECU Model "Dynoshaft";

## 4 Available channels

Channels received by AiM loggers connected to "AEM" "Dynoshaft" protocol are:

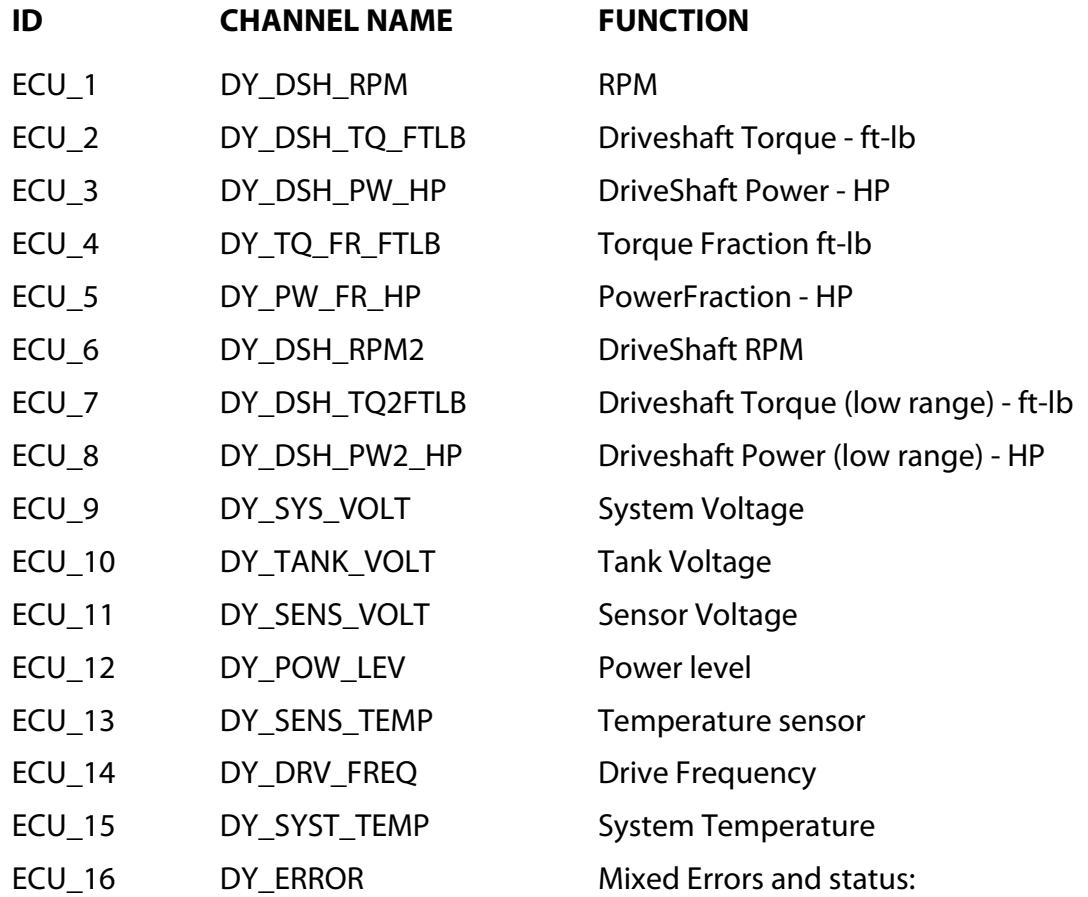

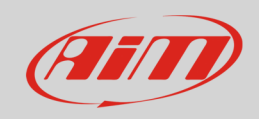

#### InfoTech

- bit = 0 Sensor firmware error
- bit = 1 Controller firmware error
- bit = 2 Sensor comms active
- bit = 3 Got good zero offset
- bit = 4 Got good calibration
- $bit = 5 Led$  aligned
- $bit = 6 Auto zero active$
- $bit = 7 not used$